# B.D.U.C. BETA DISK USERS CLUB

BETA DISK NEWSLETTER NO. 2 STOP PRESS...STOP PRESS...STOP PRESS...STOP PRESS...STOP PRESS --------------------------------........................ March. 20th. Reports reaching BDUC confirm that TR ceased trading as of today. BDUC advised members not to return disk interfaces or drives to TR for repair, or send cash for goods. Enquiries should be directed to the Official Receiver in Reading.

Welcome to this the second issue of the BDUC newsletter. After the depressing news of TR's collapse I can assure members that this does not signify the end of BDUC!

Thank You to BDUC members for comments and contributions. The BDUC survey data is currently being compiled and should be available next issue,'in the mean time if you have not returned your survey questionaire, please do!

Some users with older versions of TRDOS (4.xx or earlier) have indicated, that these early revisions did not support the LIST function, it should be relatively easy to use CAT to provide information for an extended catalogue similar to the program m 1ssue 1.

WHOOPS!

In the conversion from programs developed using Beta Basic for inclusion in the newsletter one or two bugs crept in. Here are the corrections.

Page 3 line 260 268 RANDOMIZE USR DOS: REM: CLOSE #7

Page 4 line 10,20,25

10 RANDOMIZE USR DOS: REM: OPEN #8, "LIST", W

23 MOVE "M";1;"1" TO #8 .

25 RANDOMIZE USR DOS: REM: CLOSE #8

Page 4 line 42 4Q LET E=USR DOS: REM: OPEN #9, "LIST",R

In future editions BDUC will wherever possible include programs for Beta+ and Beta 128 interfaces.

-l-

# TRDOS and RANDOMIZE USR 15616. BY M.J. SMITH, BDUC.

The 48K Spectrum operating system in ROM occupies 16K of memory from location Ø to 16383. It can therefore be seen that 15616 is within this range, so why does TRDOS make a call to what is normally a ROM address?

First of all we need to investigate the contents of address<br>15616 without the Beta disk connected. So areed with your favorite disassembler look at the address 15616 (3D00H). You should find something like this:

15624 3D08H 00 **NOP** 15616 3D00H 00 NOP TO

This location is the start of the Sinclair character set bitmap and is character code 32 which is 'SPACE'. The next step is to refit your Beta and save TRDOS to disk. This is easily accomplished by entering TRDOS and typing directly:<br>SAVE "TRDOS" CODE 0,16384

This saves 16K of code whilst TRDOS is paged in. The actual hardware that pages in TRDOS is complex but here is the basic idea explained.

This is my own personal interpretation, if anyone has disected a Beta interface please correct me if I'm wrong!

A call to 15616 causes a particular logic state on the eddress bus of the interface, in this case:

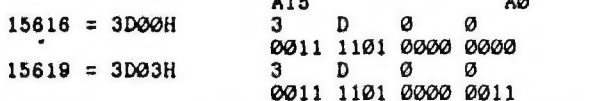

The address lines are decoded by logic gates and lines A15 to A8 of the address bus are used. Once the condition is met, then TRDOS is paged in a similar way to the Interface 1 ROM is paged (Interface 1 uses address 8 which is easily decoded ) the by TRDOS. Spectrum operating system is temporarily 'replaced' The code at location 15616 is then executed. Here's a quick disassembly of the code at 15616, notice now that TRDOS has replaced the eight NOP's with the code:

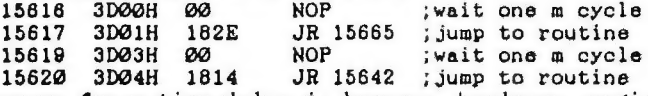

٦

The reason for a time delay is because hardware paging  $can$ take longer than 1 m cycle and the time delay is included tο ensure paging has occured correctly before execution of code.

The best way to look at this is to load your TRDOS code at. 32000 (7D00H) and disassemble, remember to subtract 32000 from all the absolute addresses. So 15816 = 47616 (BA00H) and 15619 = 47619 (BAØ3H).

## TASWORD 2 TEXT TO BETA DISK. BY M.J.SMITH, BDUC.

This program enables security back-up of Tasword 3 text files to disk. It's quite frustrating to have disk storage on line and be forced to use microdrive with an excellant program such as Tasword 3. BDUC-has approached Tasman of Leeds about producing a Beta compatible version but at this present time they -have no plans to do so.

ns to do mo.<br>Several BDUC members have asked about Beta compatible versions of Tasword 3, I do hope to have further news in the next issue.

Listing 1 produces text files on disk from cartridge and listing 2 transfers files back to microdrive. I use this method to archive my text files.

This version was written for 5.@1 or 5.03 TRDOS.

Listing 1.

1@ PRINT TAB 9; "TASWORD3-BETA"'' "TASWORD3 TEXT IN MDRIVE 1 AND BACKUP" "DISK IN DRIVE A"'" PRESS ANY KEY " 28 LET F=0 3@ PAUSE @ 4@ CLEAR # . 5@ LET E=USR 15619: REM : OPEN #9, "TEMP",W 66 CAT #9,1 7@ LET E=USR 15619: REM : CLOSE #9 80 PRINT '"CATALOGUE COMPLETE" 92 LET E=USR 15619: REM : OPEN 89, "TEMP",R 100 INPUT #9;D\$ 11@ INPUT #9;D\$ 12@ INPUT #9;2\$ 130 IF LEN Z\$=@ THEN GO TO 218 140 LET F=F+1 15Q PRINT AT 12,6; "MOVING: ";F;"" ";Z\$;AT 12,16; " 16Q LET E=USR 15619: REM : OPEN #12,23,W 178 MOVE "M";1;2\$ TO #18 180 LET E=USR 15619: REM : CLOSE #19 198 PRINT AT 12,18; "OK" 228 GO TO 128 210 LET E=USR 15619: REM CLOSE #9 220 PRINT F;" FILES MOVED"

 $3 -$ 

cisinagwench ah Spe oe eh ah Spe oe eh a EEE TR a twaa EEE TR a twaa EEE TR a twaa EEE TR a twaa EEE TR a twaa

The second part transfers archive files back to the current text file cartridge in drive 1.

Listing 2.

10 PRINT "TASWORDS TEXT DATA IN DISK A"' "MICRODRIVE IN DRIVE 1 \*''; FLASH 1;" PRESS A KEY " 20 LET F=0 38 PAUSE @ 4 LET E=USR 15619: REM : OPEN #9, "TEMP",R  $-50$  INPUT #9;D\$ 68 INPUT #9;D\$ 7@ INPUT #9;2% 688 IF LEN Z\$=@ THEN GO TO 160 80 LET F=F+1 100 PRINT AT 12,0; "MOVING:"; Z\$; " 110 RANDOMIZE USR 15619: REM >: OPEN #10,25,R 128 MOVE #12 TO "M";1;2\$ 138 LET E=USR 15619: REM : CLOSE #10 148 PRINT AT 12,18; "OK" 158 GO TO 78 16@ LET E=USR 15619: REM : CLOSE #9 178 PRINT F;" FILES MOVED" "we

Both listings could be joined together and modified to give backup of individual files. One point to bear in mind is that the cartridge to be transferred to disk must contain DATA files only since the CAT in line 60 will give all file types but the transfer lines are for DATA files only and a BASIC halt will be produced if a transfer is attempted.

#### REREEEREEK EEE EA ROKER AK KEE KKK RRR KOE REE REE KOE KERIO

#### BDUC SPECIAL OFFER

BDUC has negotiated a special price on BETA BASIC by BETASOFT. The normal price is £14.95 the club offer price is £12.95. This program is highly recommended by BDUC. IMPORTANT: To qualify for discount members must send their order to BDUC on the order form enclosed. Overseas members should enquire about discounts.

EREKEREREKE EERE TER EKAK EKA KERR RERERKERKKAK ER ERE SK KER RE KKK EAEKEAE

 $=$   $\alpha$   $=$ 

- Ser F REE LAT TRAT EET OI ELE LEY ON TRAT SOL TEE LEE LAT WAT IT ON THE ORIGINAL PREGION OF THE MIRAL PREGNANCE P

Here is a very useful utility that yqu can include on all your disks it's form Nick Cooper of Leicesterghire.

ERE A EE IN TOT THE SECOND CONFIDENTIAL COMPANY OF THE TELEVISION OF THE SECOND SECOND CONFIDENTIAL COMPANY OF

AUTOBOOT BY NICK COOPER.

There are two parts of Basic to type in, but I feel sure : you'll find the effort worth it.. The first part is a small program to poke some machine code into the first line of BASIC.

First type in listing one and run it. Delete all the lines except line 10 and save this to disk. Type in the listing two, and save this also.

Now, with the second listing in memory, MERGE in the first listing and save the merged program as 'boot' with auto start line 15. And that's it! Save a copy onto every disk that you want a bootfile on.

As far as I'm aware this program will only work with the Beta 128 interface (Version 5.@3) and should work with both the Spectrum 48+ and the 128k machine.

Due to another bug in the Beta i/f,the program will return to Basic with the drive running, if a disk is'nt present although this should'nt occur as a disk has to be present to load it in the first place.

### INSTRUCTIONS

Autoboot supports BASIC, CODE and SNAPSHOT files but not data, random and serial access files.

Once loaded, you are offered the following options:-

Keys A-P

Will load the file corresponding to that letter on the screen.

If that file is BASIC, then it will load and control will return back to basic. Before a CODE file is loaded, however, you're first asked where you want it to load to.This can be in the range 30020 upto the top of memory.Should you attempt to load it too high, then you will be told to try again. If you just press ENTER at the prompt the file will load to the address it was saved from.Pressing STOP will abart.

You are then asked if you want to move ramtop. This will move ramtop without destroying any variables. If you enter an address from 30000 to top of memory, then ramtop will move to that address.If you just press ENTER at the prompt then the following will happen. If you are attempting to load below ramtop (or indeed over it) then ramtop will be moved to the load address minus one. On the other hand, if you're attempting to load anywhere above ramtop, then ramtop will be left alone. Pressing STOP will abort.

Onse the file is loaded, you are then asked for the run address. Again, any address from 30000 to the top of memory will run the file froa that address. If you just press ENTER at the prompt the file will run from the load address.STOP aborts.

If you do not wish the file to run, but return to basic then just press cursor dow.

Snapshot files will ask for confirmation before loading as loading one accidently could be disasterous!

#### Cursor left-right

Will page through each screen full of files. (There are 16 files to a screen making 8 screensfull for a full disk.) Going past the last screen will return to the first.

#### Options 1,2,3

1. Extended catalogue.

2. Change Disc. If you want to reboot a different disc.

3. Call TRDOS. Will return to the bootfile.

Type in the following listing and follow the instructions given above. Line  $10$  contains  $69$  x's, this space should be reserved for machine code poked in by the rest of the prog.

The facility has also been added so that multiple drives are catered for and disc title, number of files, and free space is given in Kbytes.

Listing 1.

10 REM xxxx 69 x's xxxxxxxxxxxxxxxxxxxxxxxxx 5@ RESTORE 6@ LET x=(PEEK 23635+256\*PEEK (23636))+5 72 FOR a=@ TO 68: KEAD 2: POKE xta,z: NEXT a 88 STOP 108 DATA 1,5,1,17,1,8,33, 25, 105, 205 181 DATA 19,61,201,17,8,0, 24,11,17,96 102 DATA 234, 42,178,92,175, 237, 82,56,39, 175 102 DATA 234,42,178,92,175,237,82,56,39,175<br>103 DATA 27,237,83,178,92,103,111,57,68,77<br>104 DATA 42.61.92,35,229,183,237,66,68,77 104 DATA 42,61,92,35,229,183,237,66,68,7.<br>105 DATA 3,225,62,62,18,27,27,27,237,83<br>106 DATA 61.92.19.237.184.19.235.249.201

#### Listing 2.

15 CLEAR : DIM a\$(16,16) 20 LET y=(PEEK 23627+256\*PEEK (23628))+8 30 LET x=(PEEK 23635+256\*PEEK (23636))+5 40 POKE x+7, y-256\*INT (y/256): POKE x+8, INT (y/256) 45 POKE  $x+4.8$ : RANDOMIZE USR  $x$ : LET  $ts = as(16.6$  TO 12): LET ds= CHRS ((PEEK 23833)+65): LET fl=CODE (a\$(15.5)): LET bf=INT  $((CODE as (15.6) + CODE as (15.7) * 256)/4)$ 50 LET f=0: LET n=1: POKE x+4.0: RANDOMIZE USR x 60 CLS : PRINT : PRINT " \*Autoboot N. Cooper 1987\*"'" Title :";t\$," Disc Drive: ";d\$," ";fl;" file(s)"," Free Kbyte:"; bf''TAB 22: "Screen(";n;"): PRINT 100 FOR a=1 TO 16 110 IF a\$(a, 1)=CHR\$ 1 THEN NEXT a 120 IF a\$(a.1)=CHR\$ 0 THEN LET f=1: GO TO 150 130 PRINT " "; CHR\$  $(a+64)$ ; ": "; a\$(a, TO 8); "< "; a\$(a, 9); ">", 140 NEXT a 150 PRINT : PRINT : PRINT TAB 22: (" more.." AND  $f=0$ )+("no mor  $e^*$  AND  $f=1$ ) 160 PRINT AT 18.8; "[1] List Disc ";AT 19.8; "[2] Change Disc"; AT 20.8; "(3) Enter TRDOS" 170 PLOT 8, 0: DRAW 0, 175: DRAW 247, 0: DRAW 0, -175: DRAW -247, 0 200 GO SUB 510: LET 2\$=INKEY\$ 210 IF 2S=CHRS 9 AND f=1 THEN GO TO 50 220 IF z\$=CHR\$ 9 THEN LET n=n+1: POKE x+4.n-1: RANDOMIZE USR x: GO TO 60-225 IF z\$=CHR\$ 8 AND n=1 THEN LET n=INT (f1/16)+1: POKE x+4.n-1 LET  $f=1$ : GO TO 60 230 IF z\$=CRR\$ 8 AND n>1 THEN LET n=n-1: POKE  $x+4$ , n-1: LET f=8: RANDOMIZE USR X: GO TO 60 240 IF z\$>="a" AND CODE z\$<=a+95 THEN GO TO 300 250 IF z\$>="A" AND CODE z\$<=a+63 THEN GO TO 300 260 IF 28="1" THEN GO SUB 540: GO TO 580 270 IF 2\$="2" THEN GO SUB 620: RUN 280 IF z\$="3" THEN RANDOMIZE USR 15616 285 IF z\$="3" THEN RUN 290 GO TO 200 300 IF z\$>="a" THEN LET p=CODE z\$-96 310 IF  $25\le$ ="P" THEN LET  $p=CODE$   $25-64$ 320 LET p\$=a\$(p, TO 8) 325 IF a\$(p, 1)=CHR\$ Ø OR a\$(p, 1)=CHR\$ 1 THEN GO TO 350. 330 IF a\$(p, 9)="B" THEN INPUT ;: PRINT #0; " Loading ";p\$;"{ RANDOMIZE USR 15619: REM : LOAD p\$ 335 IF a\$(p, 9)="C" AND a\$(p, 14)="USR" THEN GO TO 600 340 IF a\$(p, 9)="C" THEN LET n\$="Load addr? ": GO SUB 460; GO TO 360

Listing 2. continued.

またま じょうかん きょうかんじゅう

350 INPUT :: PRINT #0;" <B> and <C> Files only...": FOR z=1 TO 100: NEXT s : GO TO 200 360 IF q\$=" STOP " THEN GO TO 200 365 IF q\$<>"" THEN IF VAL q\$+(CODE a\$(p, 12)+256\*CODE a\$(p, 13))> 65536 THEN INPUT ;: PRINT #0; " Loading to high: Press a key. ..": PAUSE 0: GO TO 340 375 IF 'y \*= CHR\* 226 THEN GO TO 60 380 IF y = "y" OR y = "Y" THEN GO SUB 550: GO TO 400 390 GO TO 370 400 POKE x+14+(5 AND y\$=""), rt-256\*INT (rt/256): POKE x+15+(5 A ND  $y$ \$=""), INT (rt/256): RANDOMIZE USR (x+13+(5 AND  $y$ \$="")) 410 INPUT ;: PRINT #0; " Loading "; p\$; "<C>": IF q\$="" THEN GO SU B 500: RANDOMIZE USR 15619: REM : LOAD p\$CODE 420 IF q\$<>"" THEN LET r=VAL q\$: RANDOMIZE USR 15619: REM : LOA D p\$CODE VAL q\$ 430 LET n\$="Run addr? ": GO SUB 460: CLS : IF q\$=" STOP " THEN GO TO 60 440 IF qs="" THEN RANDOMIZE USR r: GO TO 1e4<br>450 IF qs<>"" THEN, RANDOMIZE USR YAL q\$: GO TO 1e4 460 INPUT " "; (p\$); "<C> "; (n\$); LINE q\$ 470 IF CODE q\$>=50 AND CODE q\$<=54 AND LEN q\$=5 THEN RETURN 480 IF q\$="" OR q\$=" STOP " THEN RETURN 490 GO TO 460 500 LET r=CCDE (a\$(p, 10))+256\*CODE (a\$(p, 11)): RETURN \* 510 IF INKEYS<>"" THEN GO TO 510 520 IF INKEY\$="" THEN GO TO 520 530 RETURN 540 INPUT ; > PRINT #0; " Insert Disc and Press any key.". ": GO SU **B 510: RETURN** 550 INPUT " New Ramtop? "; LINE y\$: IF y\$="" THEN GO SUB 500: L ET rt=r: RETURN 560 IF CODE y\$>=51 AND CODE y\$<=54 AND LEN y\$=5 THEN LET rt=VAL y\$: RETURN 570 GO TO 550 580 RANDOMIZE USR 15619: REM : LIST 590 PRINT #0;" Press a key": PAUSE 0: GO TO 60 600 INPUT ;: PRINT #0; " Snapshot: "; p\$; " Sure?(y/n)": GO SUB 510: LET y\$=INKEY\$: IF y\$<>"y" AND y\$<>"Y" THEN GO TO 60 610 INPUT :: PRINT #0:" Loading Snapshot File ":p\$: RANDOMIZE USR 15619: REM : GO TO P\$CODE 620 INPUT ;: PRINT #0;" Insert Disc : Drive A.B.C.D ?": GO SUB 510: LET 2\$=INKEY\$: IF 2\$>"d" OR 2\$<"A" THEN GO TO 620 630 IF z\$>"D" AND z\$<"a" THEN GO TO 620 640 RANDOMIZE USR 15619: REM :\* z\$: ": " **650 RETURN** BDUC. 2. DOWNHAM AVENUE, RAWTENSTALL, ROSSENDALE, LANCASHIRE, BB4 8JY

 $-8 -$